# Модем PCM2

# G.703 2,048 Мбит/с до 2,5 км V.35 / RS-530 / RS-232 / X.21

Настольное исполнение

Руководство по установке и эксплуатации

Версия документа: 1.2R / 22.03.2007

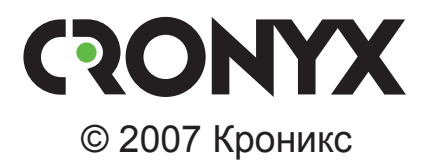

# **Указания по технике безопасности**

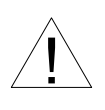

Восклицательный знак в треугольнике служит для предупреждения пользователя о наличии важных инструкций по эксплуатации и обслуживанию устройства.

При монтаже, эксплуатации и техническом обслуживании устройства следует соблюдать действующие правила техники безопасности. Работы по установке, техническому обслуживанию и ремонту должны выполняться только квалифицированным и уполномоченным персоналом. Операции установки, технического обслуживания и ремонта не должны производиться оператором или пользователем.

<u>mmmmmmmmm</u>

Данное руководство описывает модем PCM2 в настольном исполнении.

Префикс кода заказа

PCM2D/B, PCM2L/B

Технические характеристики и конструкция устройства могут быть изменены без предварительного уведомления потребителей.

# **Содержание**

,,,,,,,,,,,,,,,,,,

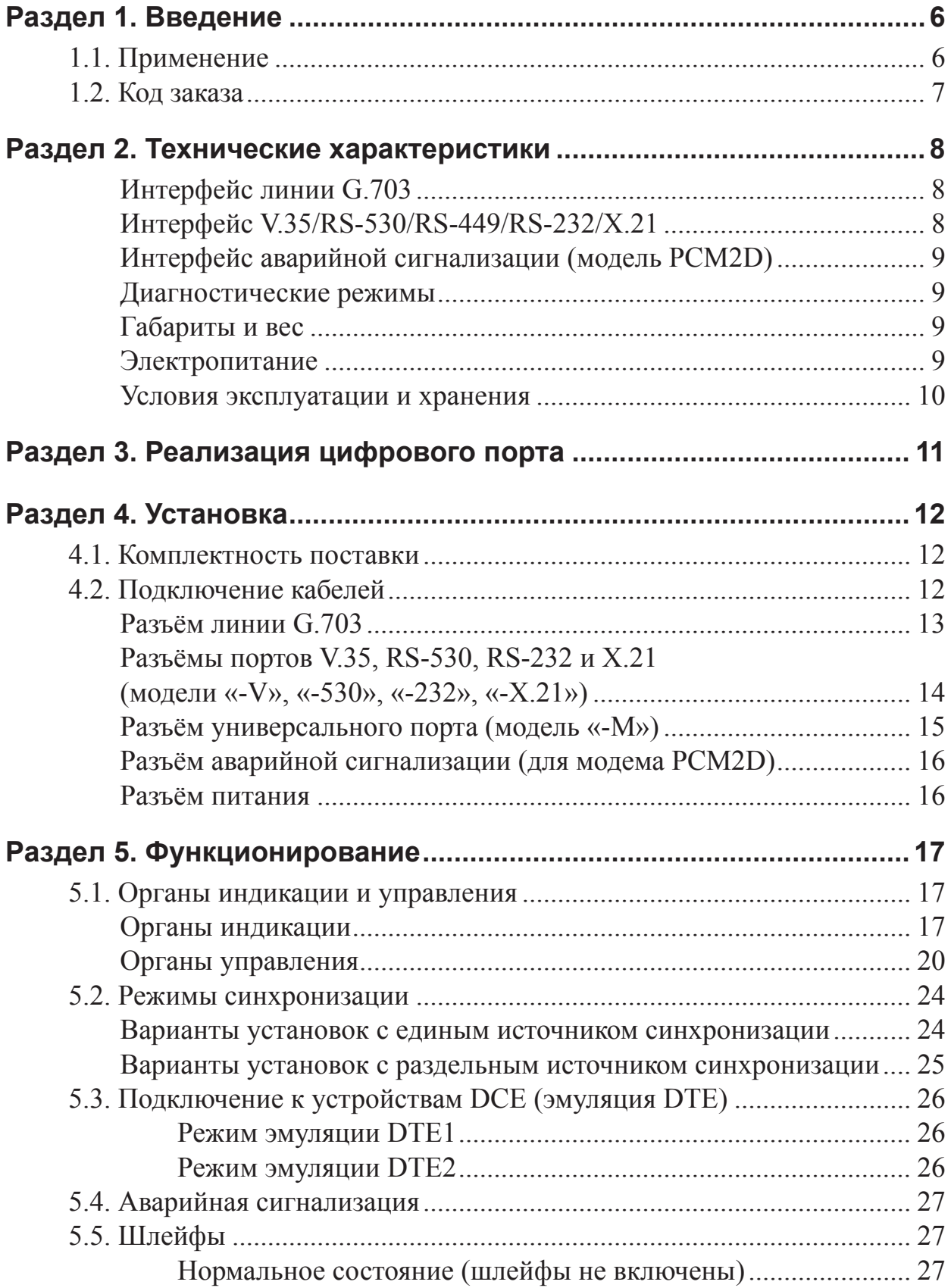

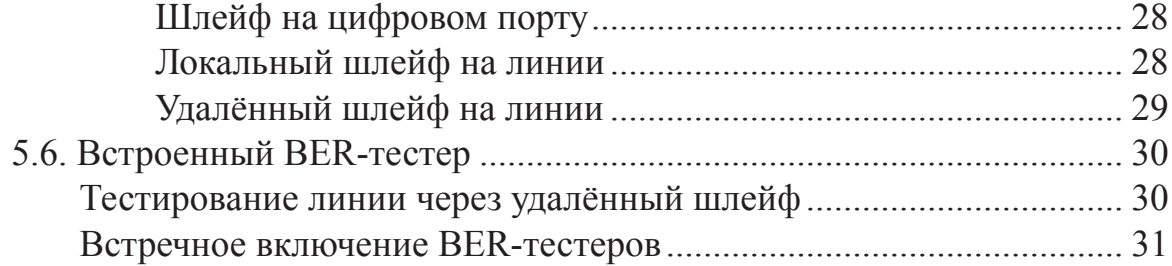

# <span id="page-5-0"></span>**Раздел 1. Введение**

### **1.1. Применение**

PCM2 - высокоскоростной модем для выделенных линий, предназначенный для соединения синхронных оконечных устройств, таких как маршрутизаторы или компьютеры, по двум витым парам или коаксиальным кабелям. Модем может работать на расстояниях до 2,5 км. Он имеет стандартный интерфейс с линией (G.703 2048 кбит/с) и поддерживает скорости передачи данных по цифровому ин‑ терфейсу от 64 кбит/с до 2048 кбит/с. . По выбору пользователя модем может быть оборудован либо интерфейсами V.35, RS-530/RS-449, RS-232, X.21 со стандартны‑ ми разъемами, либо универсальным цифровым интерфейсом с разъемом HDB44. Универсальный интерфейс поддерживает стандарты V.35, RS-530, RS-449, RS-232 и X.21.

В настольном исполнении выпускаются две модели: PCM2D и PCM2L. Модем PCM2L отличается от PCM2D отсутствием интерфейса аварийной сигнализации и встроенной схемы вторичной защиты линии  $G.703$ , а также типом разъема линии G.703.

На рис. 1.1-1 показан пример использования модема PCM2.

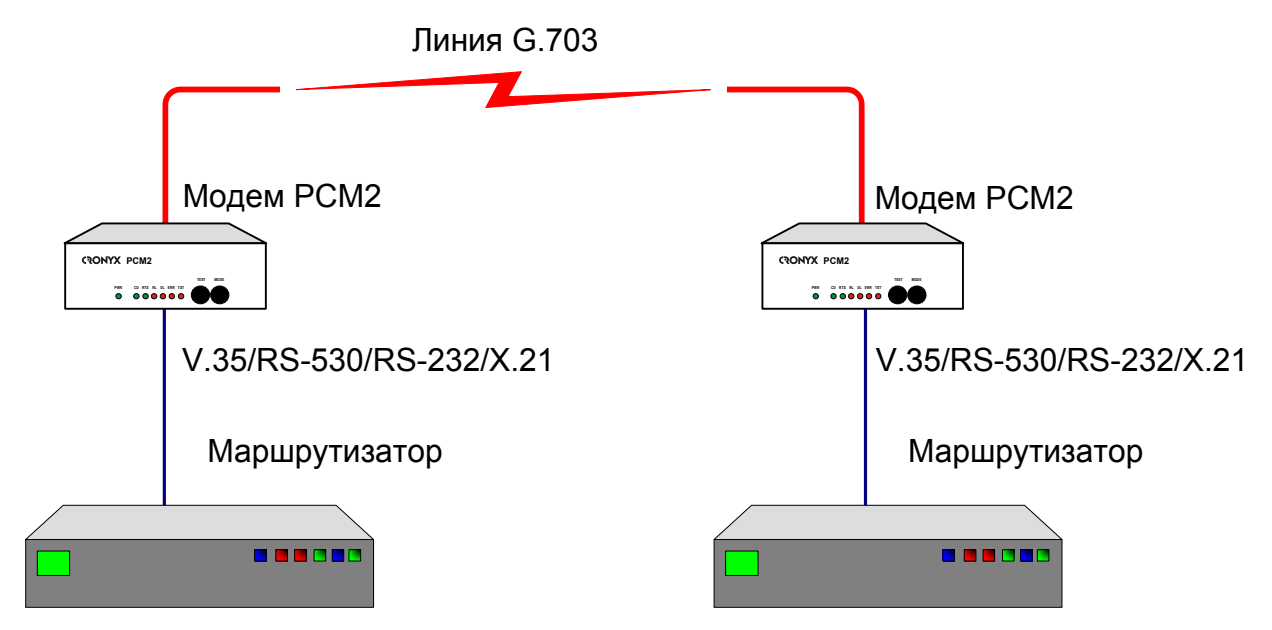

Рис. 1.1-1. Соединение маршрутизаторов через линию G.703 2 Мбит/с

### <span id="page-6-0"></span>**1.2. Код заказа**

Модем PCM2 может быть заказан в различных вариантах исполнения. Код заказа имеет следующую структуру.

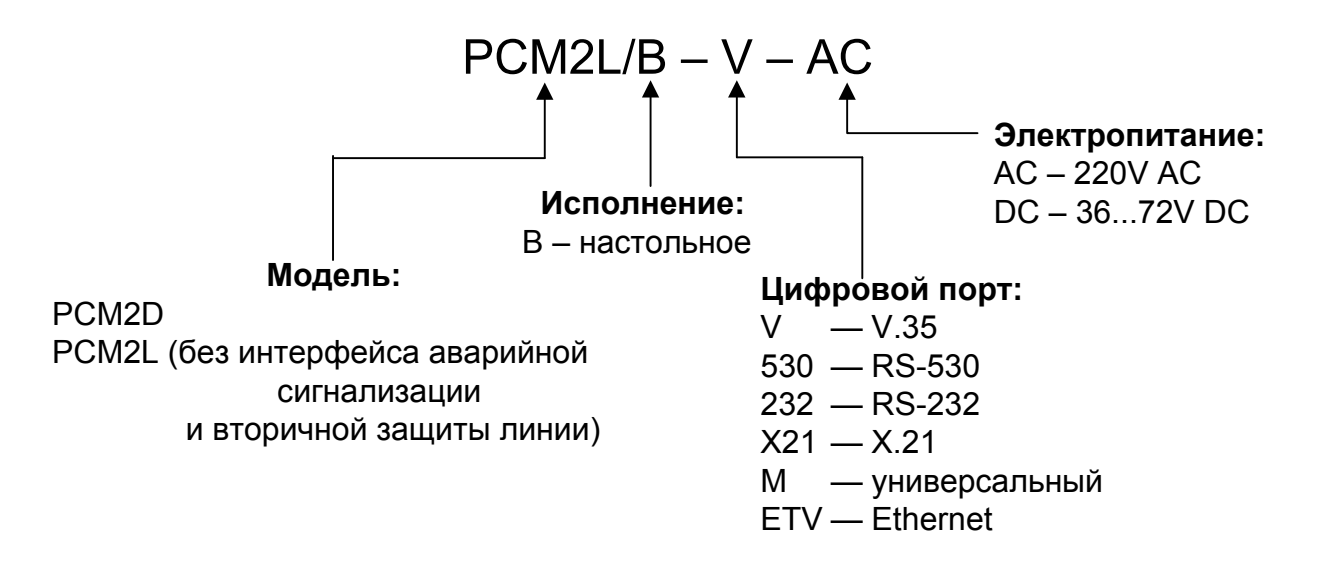

# <span id="page-7-0"></span>**Раздел 2. Технические характеристики**

#### **Интерфейс линии G.703**

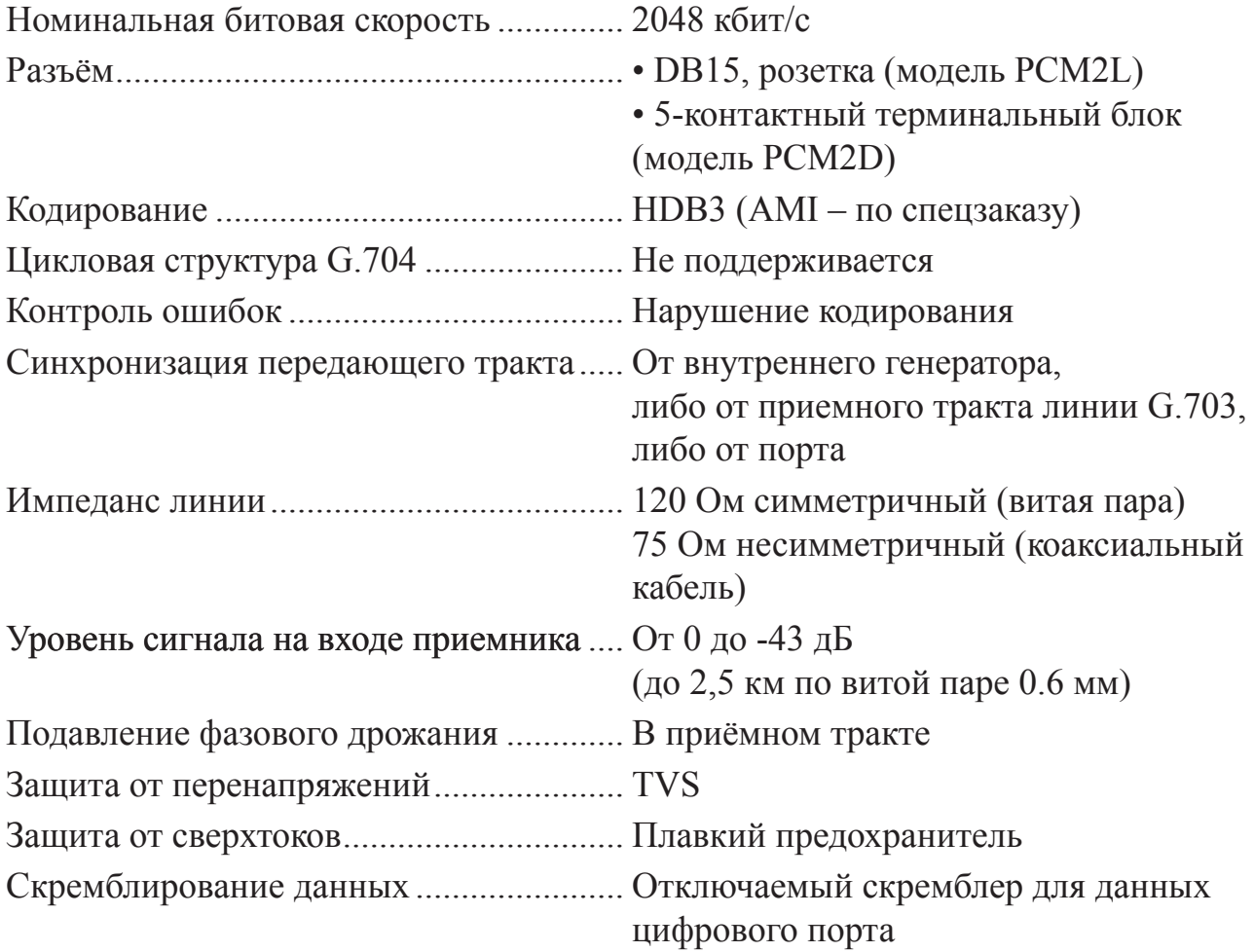

#### **Интерфейс V.35/RS‑530/RS-449/RS‑232/X.21**

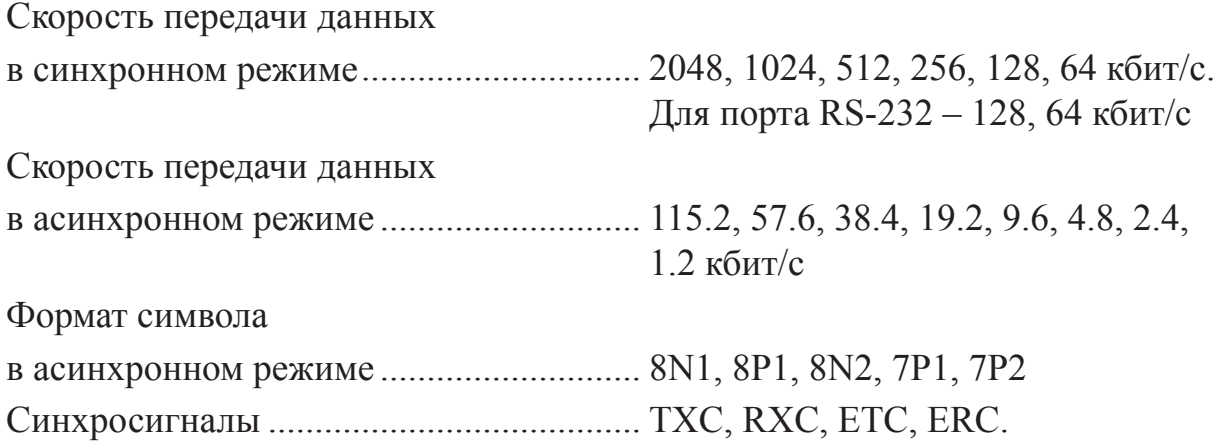

<span id="page-8-0"></span>

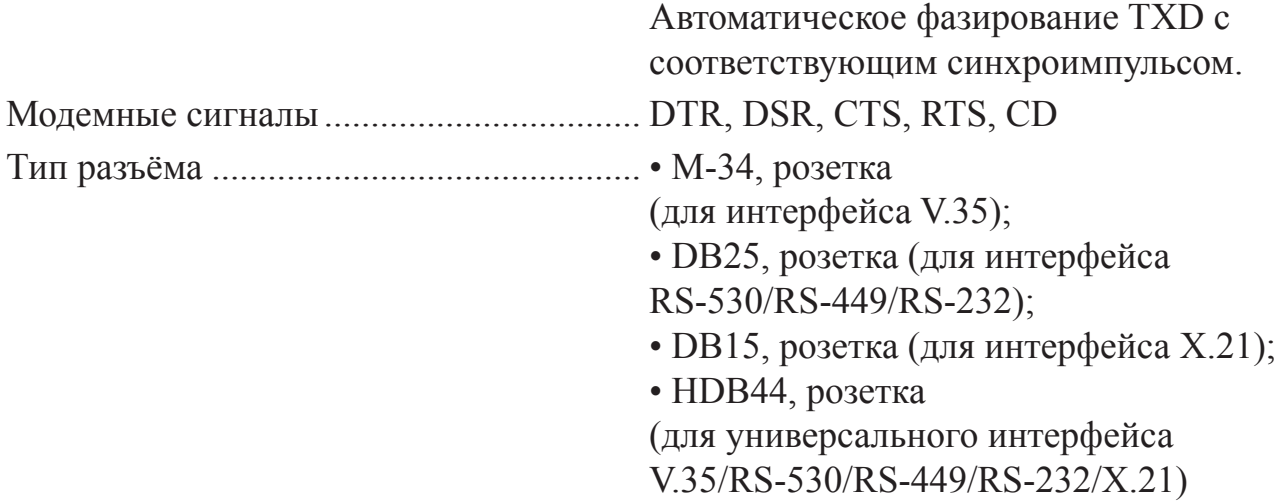

#### **Интерфейс аварийной сигнализации (модель PCM2D)**

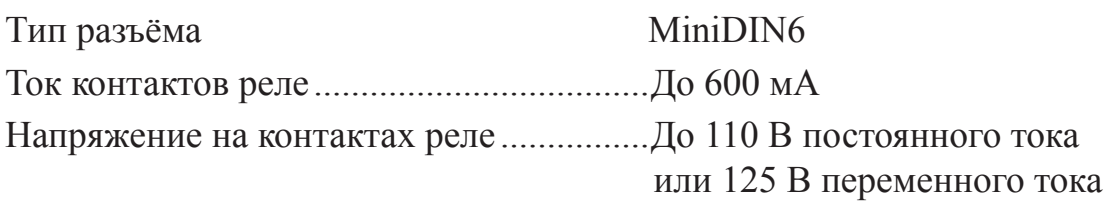

#### **Диагностические режимы**

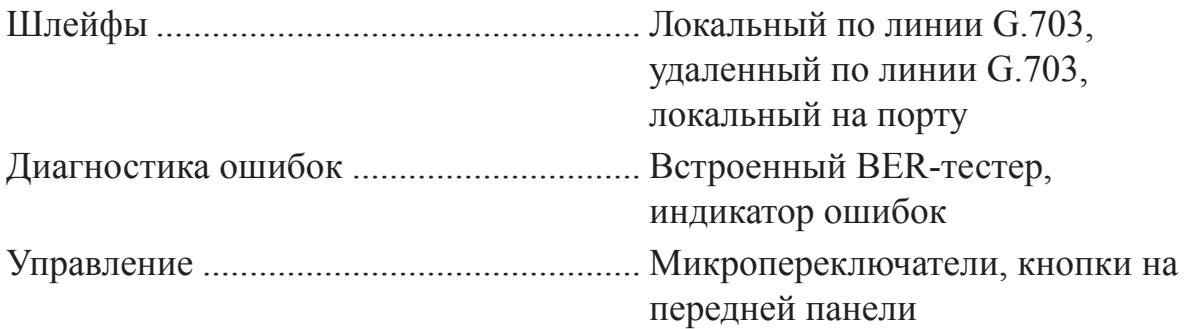

#### **Габариты и вес**

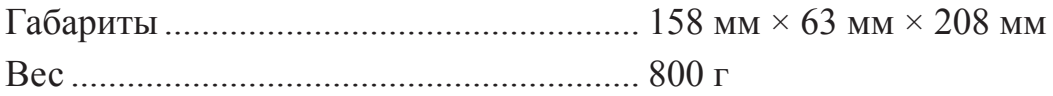

#### **Электропитание**

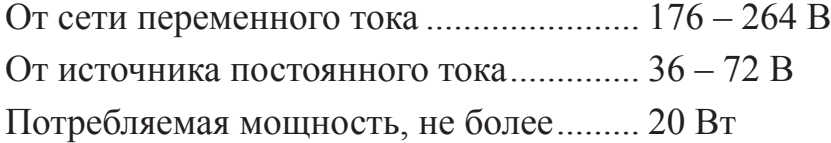

ananananananananananananananananan

#### **Условия эксплуатации и хранения**

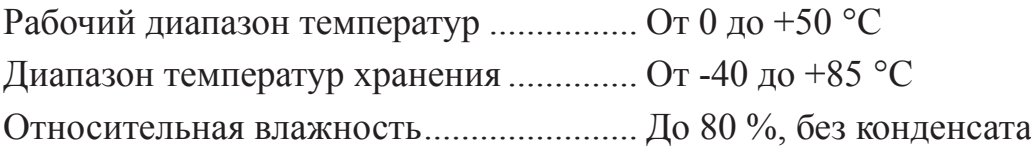

<span id="page-9-0"></span>

# <span id="page-10-0"></span>**Раздел 3. Реализация цифрового порта**

В соответствии с терминологией, принятой для сетей передачи данных, модем PCM2 относится к оборудованию типа DCE (Data Communications Equipment). В типовом применении DCE-устройства подключаются к терминальному оборудованию DTE (Data Terminal Equipment) с помощью прямого кабеля, соединяю‑ щего между собой одноименные сигналы. DTE посылает/принимает данные по синхроимпульсам, поступающим из DCE, которые в свою очередь синхронны с данными, передаваемыми по каналу. При этом данные от DTE поступают в DCE с задержкой, которая складывается из задержек в кабеле и интерфейсных цепях обоих устройств. Эта задержка зависит от реализации конкретных устройств, и ее точное значение неизвестно. В результате могут появиться ошибки, связанные с неустойчивым приемом данных в DCE.

PCM2 оснащен специальным узлом, который анализирует величину задержки и определяет оптимальный момент времени для приема данных. Если синхронизация в устройствах установлена правильно, сдвиг фазы между синхроимпульсами и данными остается постоянным. В противном случае сдвиг фазы будет меняться. При этом загорается индикатор ошибки.

В более сложных системах передачи данных может возникнуть необходимость подключения модема PCM2 к устройству типа DCE, например, к другому модему или мультиплексору. Для подключения DCE к DCE используются кросс-кабели, схемы которых зависят от того, какие интерфейсные сигналы поддерживаются соединяемыми устройствами.

Цифровой порт может работать в асинхронном режиме на скоростях до 115,2 кбит/с включительно. Формат символа в асинхронном режиме 8N1, 8P1, 8N2, 7P1 или 7P2. Модемные сигналы по линии G.703 не передаются, поэтому при необходимости управления потоком данных должен использоваться протокол *Xon/Xoff*.

В асинхронном режиме синхроимпульсы отсутствуют, поэтому нельзя использовать внешнюю синхронизацию (эмуляцию DTE1, DTE2).

# <span id="page-11-0"></span>**Раздел 4. Установка**

### **4.1. Комплектность поставки**

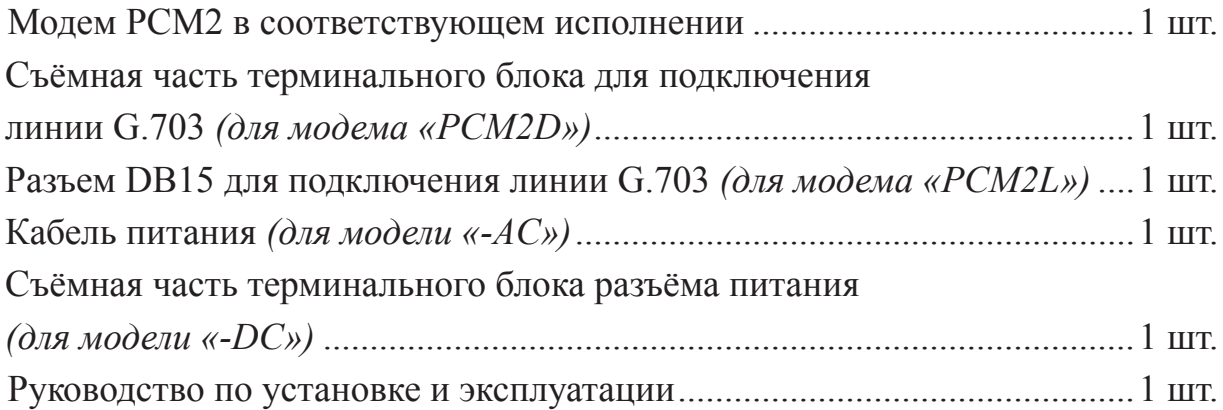

### **4.2. Подключение кабелей**

На задней панели модема PCM2D расположены разъёмы для подключения ка‑ беля линии G.703, цифрового порта, кабеля аварийной сигнализации, сетевого шнура.

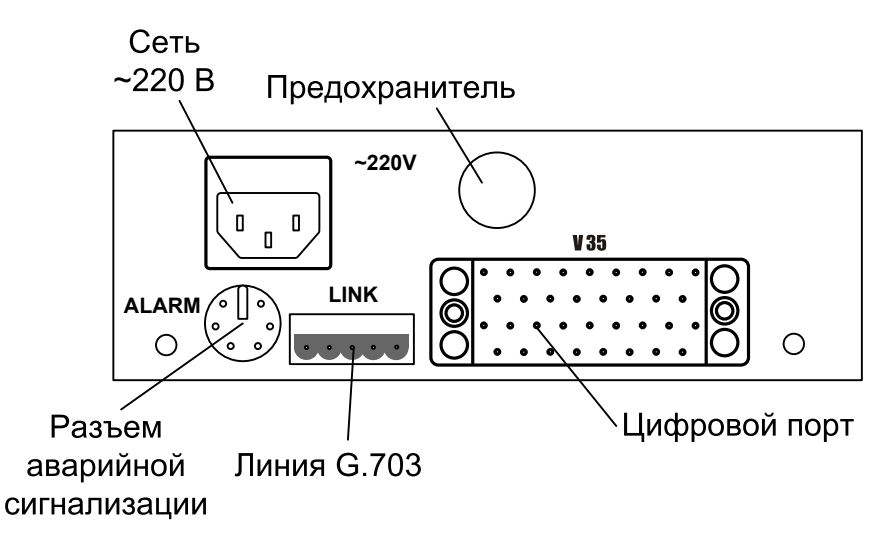

Рис. 4.2-1. Расположение разъёмов на задней панели модема PCM2D

<span id="page-12-0"></span>На задней панели модема PCM2L расположены разъёмы для подключения кабеля линии G.703, цифрового порта, сетевого шнура.

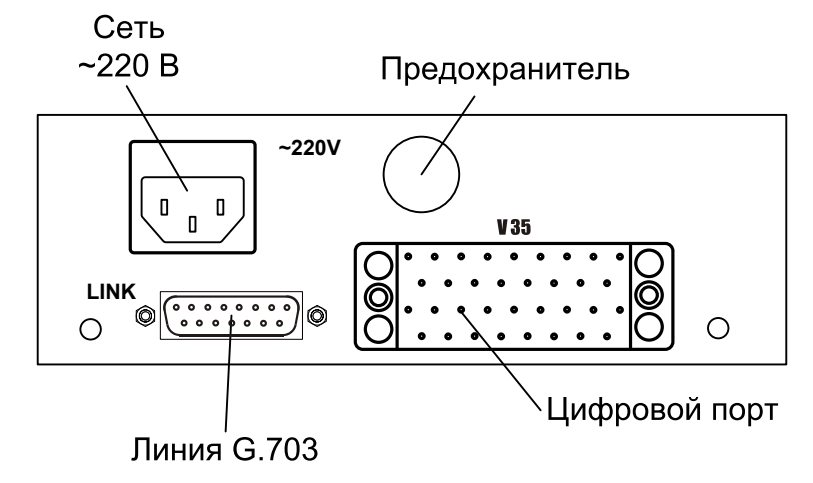

Рис. 4.2-2. Расположение разъёмов на задней панели модема PCM2L

#### **Разъём линии G.703**

#### Mодем PCM2D

Для подключения кабеля линии G.703 используется 5-контактный терминальный блок. Соответствующая съёмная часть терминального блока поставля‑ ется в комплекте с устройством.

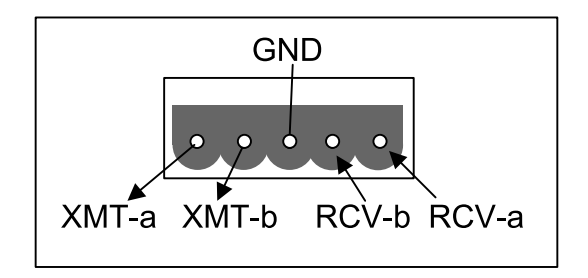

Рис. 4.2-3. Терминальный блок для подключения кабеля линии G.703 (вид со стороны задней панели устройства)

#### Модем PCM2L

Для подключения кабеля линии G.703 используется разъем DB15, розетка.

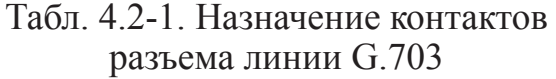

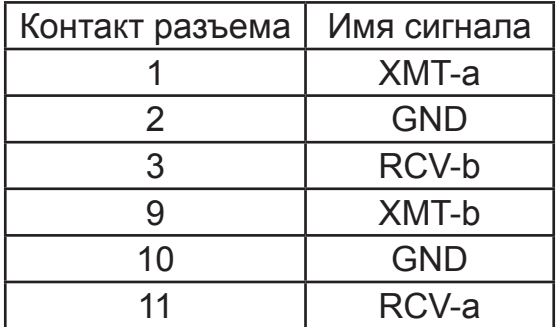

unnunnunnunnunnun

#### <span id="page-13-0"></span>**Разъёмы портов V.35, RS-530, RS-232 и X.21 (модели «-V», «-530», «-232», «-X.21»)**

| V.35          |              | <b>RS-530</b>  |                | <b>RS-232</b>  |                | X.21           |                |
|---------------|--------------|----------------|----------------|----------------|----------------|----------------|----------------|
| (Розетка М34) |              | (Розетка DB25) |                | (Розетка DB25) |                | (Розетка DB15) |                |
| Цепь          | Конт.        | Цепь           | Конт.          | Цепь           | Конт.          | Цепь           | Конт.          |
| TXD-a         | $\mathsf{P}$ | TXD-a          | $\overline{2}$ | <b>TXD</b>     | 2              | Transmit(A)    | $\overline{2}$ |
| TXD-b         | S            | TXD-b          | 14             |                |                | Transmit(B)    | 9              |
| RXD-a         | R            | RXD-a          | 3              | <b>RXD</b>     | 3              | Receive(A)     | $\overline{4}$ |
| RXD-b         | Τ            | RXD-b          | 16             |                |                | Receive(B)     | 11             |
| ETC-a         | U            | ETC-a          | 24             | <b>ETC</b>     | 24             | Ext Timing (A) | $\overline{7}$ |
| ETC-b         | W            | ETC-b          | 11             |                |                | Ext Timing (B) | 14             |
| TXC-a         | Y            | TXC-a          | 15             | <b>TXC</b>     | 15             | Sig Timing (A) | 6              |
| TXC-b         | AA           | TXC-b          | 12             |                |                | Sig Timing (B) | 13             |
| RXC-a         | V            | RXC-a          | 17             | <b>RXC</b>     | 17             |                |                |
| RXC-b         | X            | RXC-b          | 9              |                |                |                |                |
| ERC-a         | <b>BB</b>    | ERC-a          | 21             | <b>ERC</b>     | 21             |                |                |
| ERC-b         | Ζ            | ERC-b          | 18             |                |                |                |                |
| <b>RTS</b>    | C            | RTS-a          | $\overline{4}$ | <b>RTS</b>     | $\overline{4}$ | Control (A)    | $\mathbf{3}$   |
|               |              | RTS-b          | 19             |                |                | Control (B)    | 10             |
| <b>DTR</b>    | H            | DTR-a          | 20             | <b>DTR</b>     | 20             |                |                |
|               |              | DTR-b          | 23             |                |                |                |                |
| <b>DSR</b>    | Е            | DSR-a          | 6              | <b>DSR</b>     | 6              |                |                |
|               |              | DSR-b          | 22             |                |                |                |                |
| <b>CTS</b>    | D            | CTS-a          | 5              | <b>CTS</b>     | 5              |                |                |
|               |              | CTS-b          | 13             |                |                |                |                |
| CD            | F            | CD-a           | 8              | CD             | 8              | Indication (A) | 5              |
|               |              | $CD-b$         | 10             |                |                | Indication (B) | 12             |
| <b>CGND</b>   | A            | <b>CGND</b>    | 1              | <b>CGND</b>    | 1              | <b>CGND</b>    | 1              |
| <b>SGND</b>   | B            | <b>SGND</b>    | $\overline{7}$ | <b>SGND</b>    | $\overline{7}$ | <b>SGND</b>    | 8              |

Табл. 4.2-2. Назначение контактов разъёмов порта

#### **Разъём универсального порта (модель «-M»)**

<span id="page-14-0"></span>

| Розетка<br>HDB44.           | V.35          | RS-530/449    | <b>RS-232</b> | X.21           |  |  |
|-----------------------------|---------------|---------------|---------------|----------------|--|--|
| 10                          | TXD-a         | TXD-a         | <b>TXD</b>    | Transmit(A)    |  |  |
| 25                          | TXD-b         | TXD-b         |               | Transmit(B)    |  |  |
| 8                           | RXD-a         | RXD-a         | <b>RXD</b>    | Receive(A)     |  |  |
| 9                           | RXD-b         | RXD-b         |               | Receive(B)     |  |  |
| 6                           | ETC-a         | ETC-a         | <b>ETC</b>    | Ext Timing (A) |  |  |
| $\overline{7}$              | ETC-b         | ETC-b         |               | Ext Timing (B) |  |  |
| 5                           | RXC-a         | RXC-a         | <b>RXC</b>    |                |  |  |
| $\overline{4}$              | RXC-b         | RXC-b         |               |                |  |  |
| $\overline{2}$              | TXC-a         | TXC-a         | <b>TXC</b>    | SigTiming(A)   |  |  |
| 3                           | TXC-b         | TXC-b         |               | SigTiming(B)   |  |  |
| 17                          | ERC-a         | ERC-a         | <b>ERC</b>    |                |  |  |
| 18                          | ERC-b         | ERC-b         |               |                |  |  |
| 15                          | <b>CTS</b>    | CTS-a         | <b>CTS</b>    |                |  |  |
| 30                          |               | CTS-b         |               |                |  |  |
| 14                          | <b>RTS</b>    | RTS-a         | <b>RTS</b>    | Control(A)     |  |  |
| 29                          |               | RTS-b         |               | Control(B)     |  |  |
| 11                          | <b>DTR</b>    | DTR-a         | <b>DTR</b>    |                |  |  |
| 26                          |               | DTR-b         |               |                |  |  |
| 13                          | <b>DSR</b>    | DSR-a         | <b>DSR</b>    |                |  |  |
| 28                          |               | DSR-b         |               |                |  |  |
| 12                          | CD            | $CD-a$        | CD            | Indication(A)  |  |  |
| 27                          |               | $CD-b$        |               | Indication(B)  |  |  |
| 1,16                        | <b>GND</b>    | <b>GND</b>    | <b>GND</b>    | <b>GND</b>     |  |  |
| 31                          | <b>SEL-0*</b> | SEL-0*        | SEL-0*        | SEL-0          |  |  |
| 33                          | SEL-1         | $SEL-1*$      | SEL-1         | <b>SEL-1*</b>  |  |  |
| 35                          | SEL-2         | SEL-2         | $SEL-2*$      | SEL-2          |  |  |
| 37                          | SEL-3         | <b>SEL-3*</b> | $SEL-3*$      | <b>SEL-3*</b>  |  |  |
| 39                          | $SEL-4*$      | SEL-4         | SEL-4         | SEL-4          |  |  |
| 41                          | <b>SEL-5*</b> | SEL-5         | SEL-5         | SEL-5          |  |  |
| 43                          | <b>SEL-6*</b> | SEL-6         | SEL-6         | SEL-6          |  |  |
| 32                          | <b>CTYPE</b>  | <b>CTYPE</b>  | <b>CTYPE</b>  | <b>CTYPE</b>   |  |  |
| * - Контакт соединить с GND |               |               |               |                |  |  |

Табл. 4.2-3. Назначение контактов разъёма универсального порта

#### <span id="page-15-0"></span>**Разъём аварийной сигнализации (для модема PCM2D)**

Для подключения аварийной сигнализации используется разъём Mini DIN, розетка.

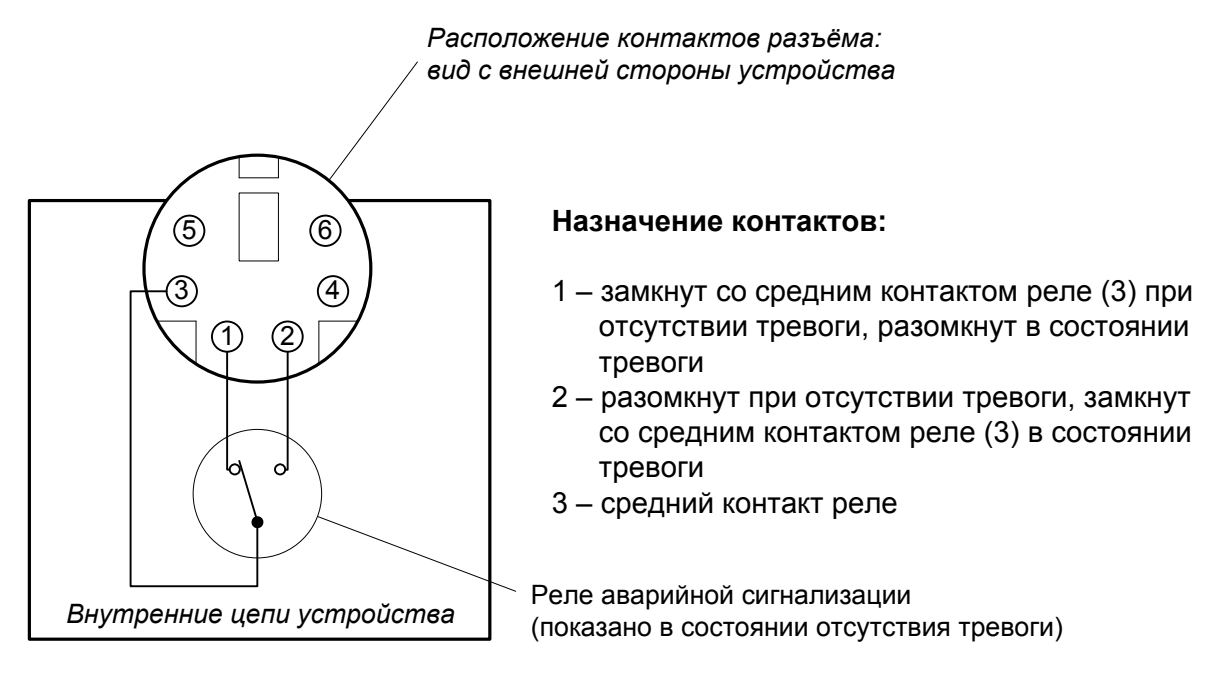

Рис. 4.2-4. Разъём порта аварийной сигнализации

#### **Разъём питания**

Для подключения кабеля питания переменного тока (модель «-AC») используется стандартный сетевой разъём. Кабель питания поставляется в комплекте с устройством.

Для подключения кабеля питания постоянного тока (модель «-DC») используется разъёмный терминальный блок, изображённый ниже:

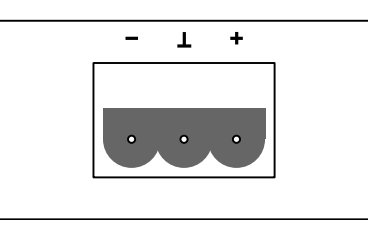

Рис. 4.2-5. Терминальный блок (вид со стороны передней панели устройства)

Соответствующая съёмная часть терминального блока поставляется в комплекте с устройством.

# <span id="page-16-0"></span>**Раздел 5. Функционирование**

### **5.1. Органы индикации и управления**

На передней панели расположены индикаторы, отображающие состояние устройства и органы управления.

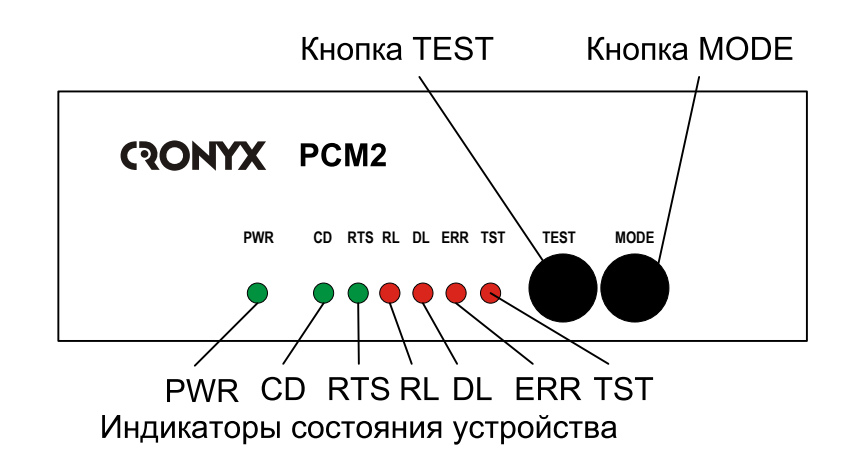

Рис. 5.1-1. Расположение индикаторов и органов управления на передней панели модема PCM2

#### **Органы индикации**

**Зеленый индикатор наличия питания «PWR»** светится при наличии питающего напряжения.

**Зеленый индикатор «CD»** отражает состояние сигнала CD, выдаваемого в устройство, подключенное к цифровому интерфейсу:

- горит при нормальном уровне сигнала на входе приемника  $G.703$ ;
- горит при включении цифрового шлейфа независимо от сигнала на входе приемника G.703.

**Зеленый индикатор «RTS»** показывает состояние сигнала RTS, поступающего от устройства, подключенного к цифровому интерфейсу.

**Красный индикатор «RL»** свидетельствует о включении шлейфов

- мигает, если включен локальный шлейф;
- горит, если включен удаленный шлейф.

**Красный индикатор «DL»** горит, если включен шлейф на цифровом порту.

# **Красный индикатор «ERR»** сигнализирует об ошибках.

**Красный индикатор «TST»** горит, если включен BER-тестер.

В нормальном режиме работы индикаторы должны находиться в следующем состоянии:

| Индикатор                                    | Цвет    | Нормальное состояние |  |
|----------------------------------------------|---------|----------------------|--|
| $\langle \langle \text{PWR} \rangle \rangle$ | Зеленый | Горит                |  |
| $\langle \langle CD \rangle \rangle$         | Зелёный | Горит                |  |
| <b>«RTS»</b>                                 | Зелёный | Горит                |  |
| <b>«RL»</b>                                  | Красный | Не горит             |  |
| $\langle \langle \text{DL} \rangle \rangle$  | Красный | Не горит             |  |
| <b>«ERR»</b>                                 | Красный | Не горит             |  |
| $\langle \langle \text{TST} \rangle \rangle$ | Красный | Не горит             |  |

Табл. 5.1-1. Состояние индикаторов в нормальном режиме работы

n<br>Tananan mananan mananan mananan mananan mananan mananan mananan mananan mananan

 В таблице 5.1-2 указаны условия, при которых горит индикатор «ERR», и причи‑ ны, приведшие к ошибке.

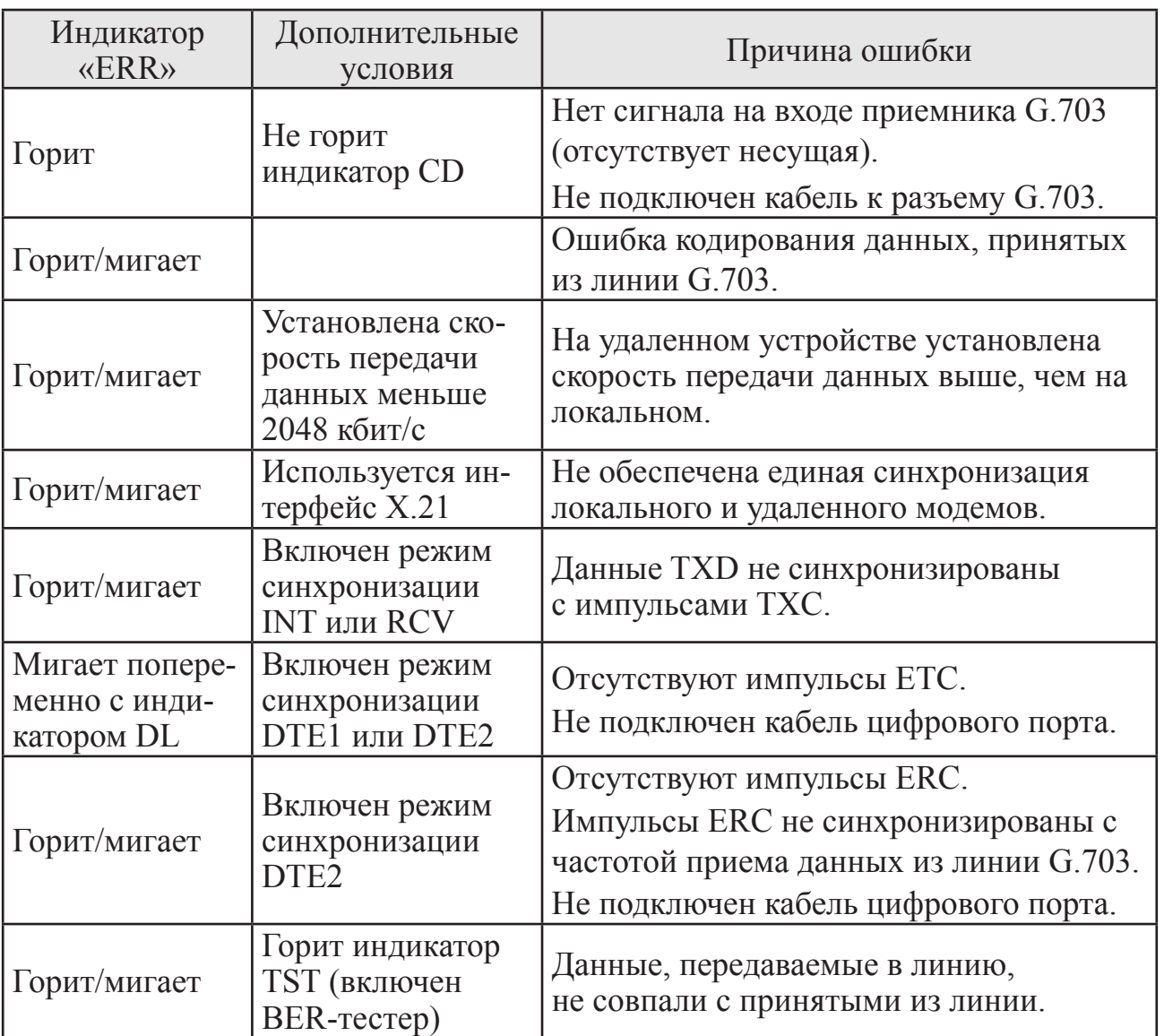

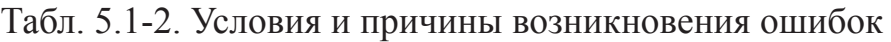

#### <span id="page-19-0"></span>**Органы управления**

На передней панели устройства расположены кнопки включения диагностических режимов.

Кнопка **MODE** – включение диагностических шлейфов. При нажатии кнопки последовательно включаются следующие шлейфы:

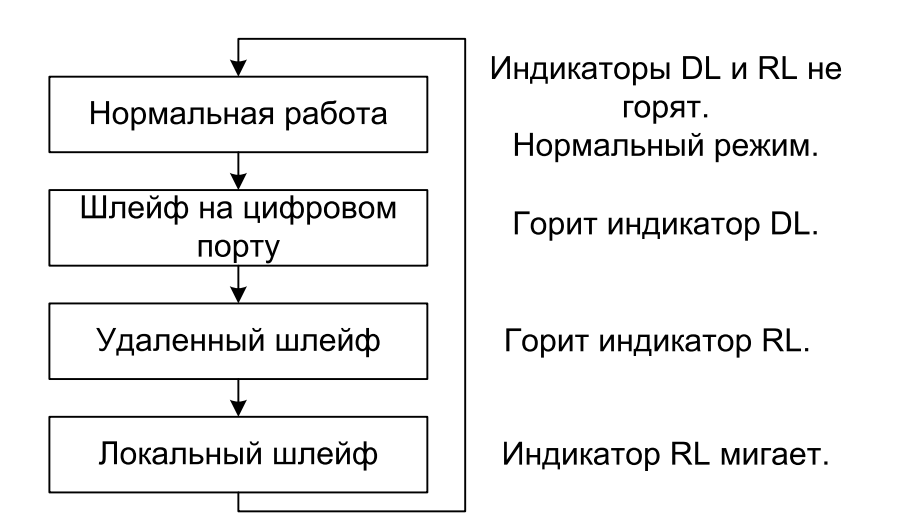

Подробнее о шлейфах см. *раздел 5.5 Шлейфы*.

Кнопка **TEST** – включение BER-тестера. При повторном нажатии кнопки BERтестер выключается. Если BER-тестер включен, горит индикатор TST. При этом в линию передаются тестовые данные, а принятые из линии данные сравниваются с переданными, и в случае ошибки загорается индикатор ERR.

На нижней крышке устройства расположены 2 блока микропереключателей, с помощью которых устанавливается импеданс линии G.703 и режим работы устройства.

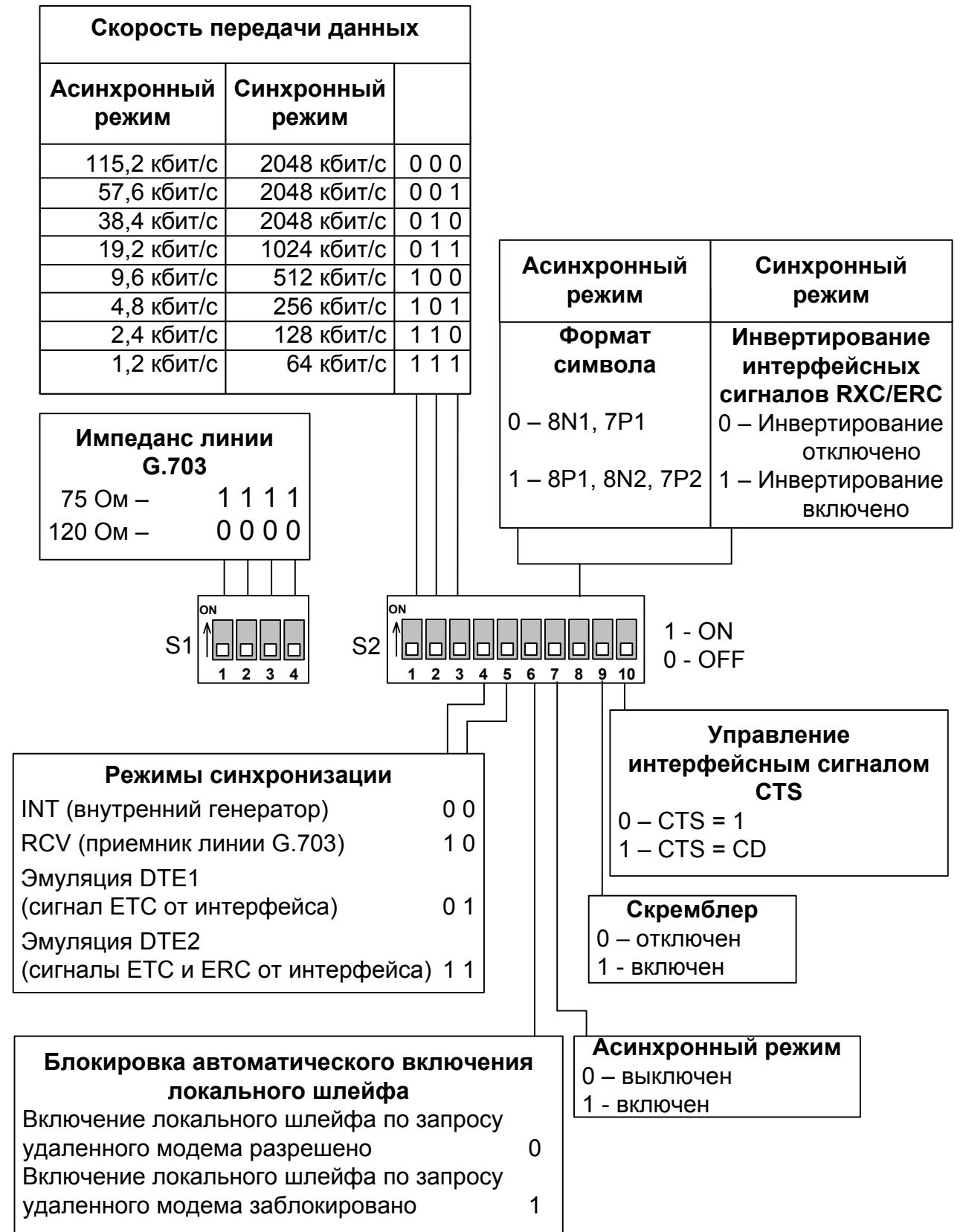

Рис. 5.1-2. Микропереключатели на нижней крышке модема PCM2

*Блок переключателей S1* используется для задания импеданса линии G.703:

- все переключатели блока S1 в положении «Off» 120 Ом;
- все переключатели блока S1 в положении «On» 75 Ом.

*Блок переключателей S2* устанавливает режимы устройства.

*Переключатели S2-1, S2-2, S2-3* используются для задания скорости передачи дан‑ ных: *в синхронном режиме* – от 64 кбит/с (переключатели в положении «On») до 2048 кбит/с, *в асинхронном режиме* – от 1,2 кбит/с (переключатели в положении «On») до 115,2 кбит/с (переключатели в положении «Off») (см. рис. 5.1-2) *Переключатели S2-4, S2-5* используется для установки режимов синхронизации устройства:

- *S2-4, S2-5* в положении «Off» синхронизация производится от внутреннего генератора (INT);
- $S2-4$  в положении «On»,  $S2-5$  в положении «Off» источником синхронизации является приемник G.703 (RCV);
- *S2-4* в положении «Off», *S2-5* в положении «On» для синхронизации используются интерфейсные сигналы ETC и RXC (эмуляция DTE1);
- *S2-4, S2-5* в положении «On» для синхронизации используются интерфейсные сигналы ETC и ERC (эмуляция DTE2).

*Переключатель S2-6* в положении «On» блокирует автоматическое включение локального шлейфа по запросу удаленного устройства.

*Переключатель S2-7* в положении «Off» – синхронный режим, в положении «On» – асинхронный режим.

*Переключатель S2-8 в синхронном режиме* управляет режимом стробирования дан‑ ных (сигнала RXD), передаваемых из цифрового порта во внешнее устройство.

При использовании синхросигнала RXC инвертирование может потребоваться при подключении к порту нестандартного оборудования.

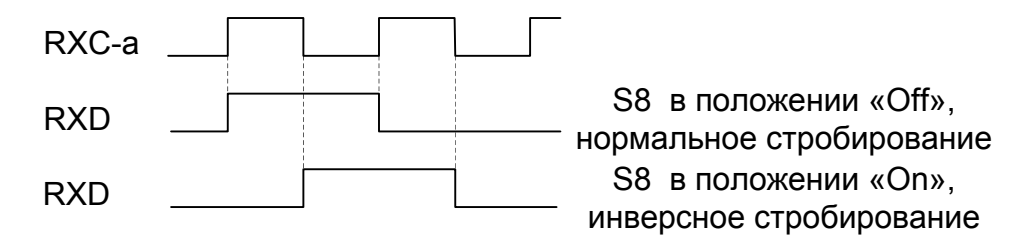

Рис. 5.1-3. Стробирование данных синхросигналом RXC

В режиме DTE2 выдача данных RXD из модема производится по синхросигналу ERC, поступающему из внешнего устройства. При этом данные RXD поступают во внешнее устройство с задержкой, которая складывается из задержек в кабеле и интерфейсных цепях обоих устройств. В результате возможно появление ошибок, связанных с неустойчивым приемом данных во внешнем устройстве. В этом случае следует включить инвертирование синхроимпульсов ERC, установив переключатель S2-2-8 в положение «On».

*Переключатель S2-2-8 в асинхронном режиме* задает формат символа 8N1, 8P1, 8N2, 7P1 или 7P2, где:

- первый параметр количество информационных битов;
- второй параметр бит четности:

N – отсутствует (не передается);

- P передается как дополнение до четного (Even), дополнение до нечетного (Odd), единица (Mark) или ноль (Space);
- третий параметр количество стоповых битов.

*Переключатель S2-9* в положении «On» включает скремблирование данных циф‑ рового порта перед передачей их в линию G.703.

Скремблирование данных устраняет длинные последовательности нулей и единиц в линии G.703. Настройки скремблеров с каждой стороны линии должны совпадать.

*Переключатель S2-10* управляет интерфейсным сигналом CTS: в положении «Off» – сигнал CTS всегда в активном состоянии; в положении «On» – сигнал CTS повторяет состояние сигнала CD. Этот режим рекомендуется включать при подключении к устройствам типа DCE.

### <span id="page-23-0"></span>**5.2. Режимы синхронизации**

Правильный выбор режимов синхронизации является обязательным условием качественной работы канала связи. В общем случае возможно построение канала связи как с единой, так и с раздельной синхронизацией. Для конкретного устройства в качестве источника синхронизации может быть использован либо внутренний генератор (режим INT), либо частота принимаемого из линии сигнала (режим RCV) , либо внешние тактовые импульсы из порта передачи данных (режимы DTE1, DTE2).

Для устройств с интерфейсом X.21 обязательно использование схемы с единой синхронизацией.

Далее приведены наиболее распространенные варианты синхронизации для участка сети связи.

#### **Варианты установок с единым источником синхронизации**

В системах с единым источником синхронизации частота передачи данных по линии G.703 в обоих направлениях одинакова.

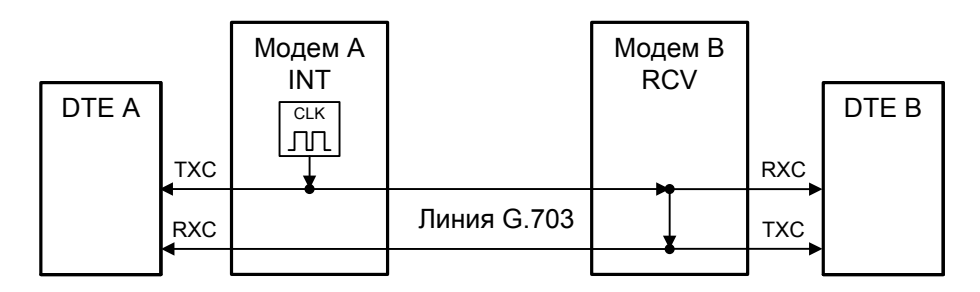

Рис. 5.2-1. Единая синхронизация от модема А

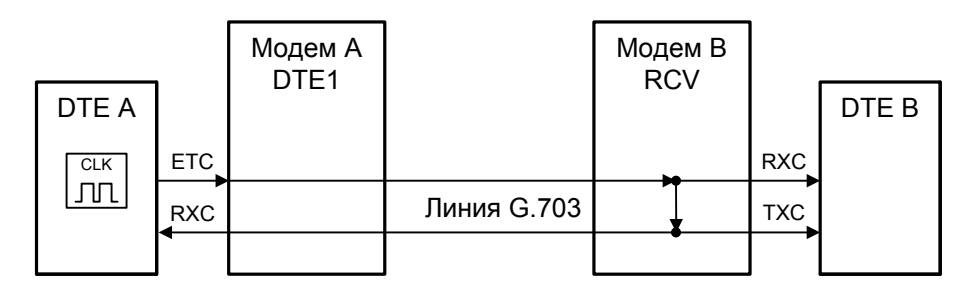

Рис. 5.2-2. Единая синхронизация от DTE А

<span id="page-24-0"></span>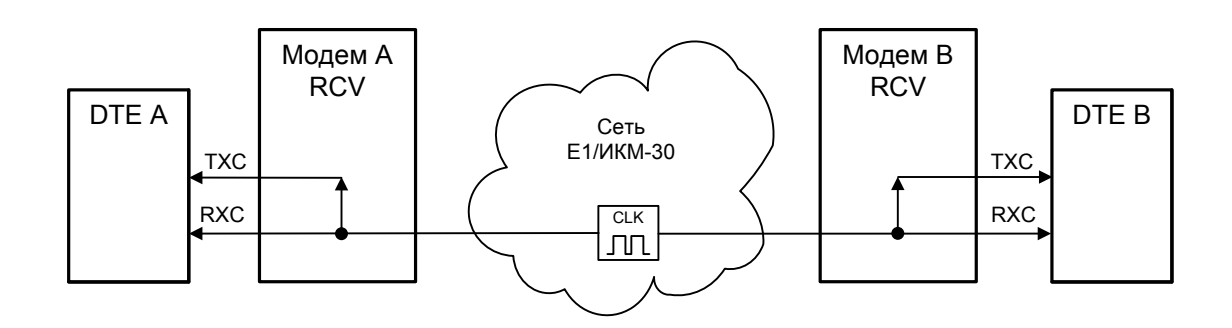

Рис. 5.2-3. Единая синхронизация от опорной сети

#### **Варианты установок с раздельным источником синхронизации**

В системах с раздельным источником синхронизации частота передачи данных по линии G.703 в каждом направлении различна.

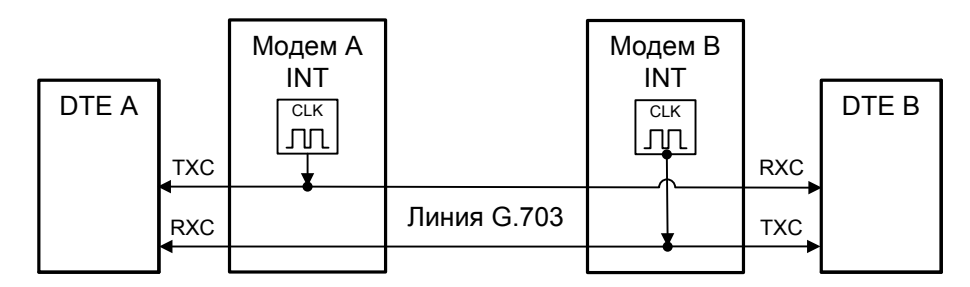

Рис. 5.2-4. Раздельная синхронизация от модемов А и B

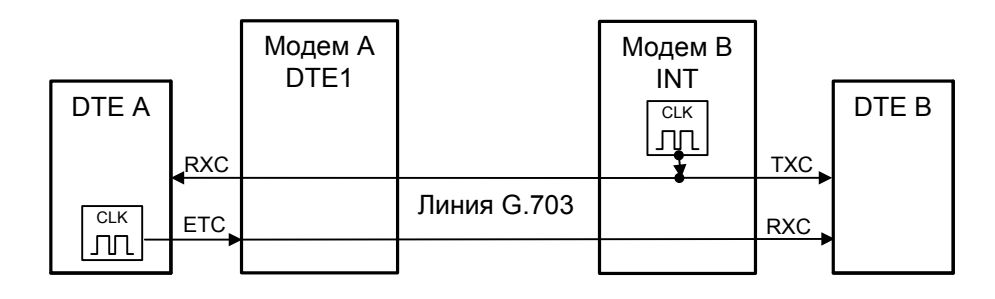

Рис. 5.2-5. Раздельная синхронизация от DTE А и модема B

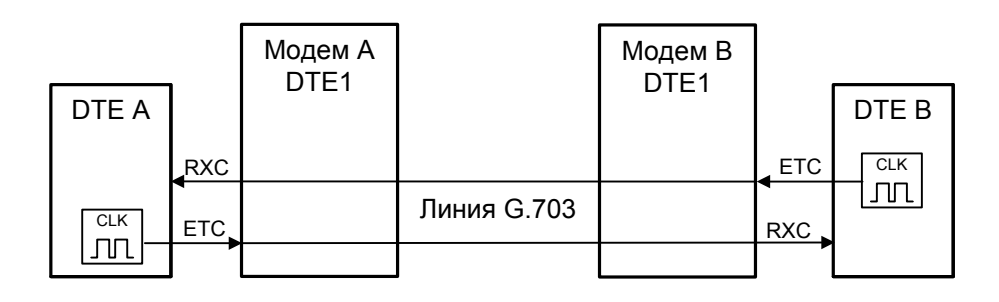

Рис. 5.2-6. Раздельная синхронизация от DTE А и DTE B

## <span id="page-25-0"></span>**5.3. Подключение к устройствам DСE (эмуляция DTE)**

#### *Режим эмуляции DTE1*

Режим эмуляции DTE1 используется при подключении к DCE-устройствам, цифровой порт которых использует сигнал синхронизации от внешнего источника (ETC). При этом пара устройств, соединенных по цифровому порту, транслирует частоту синхронизации прозрачным образом.

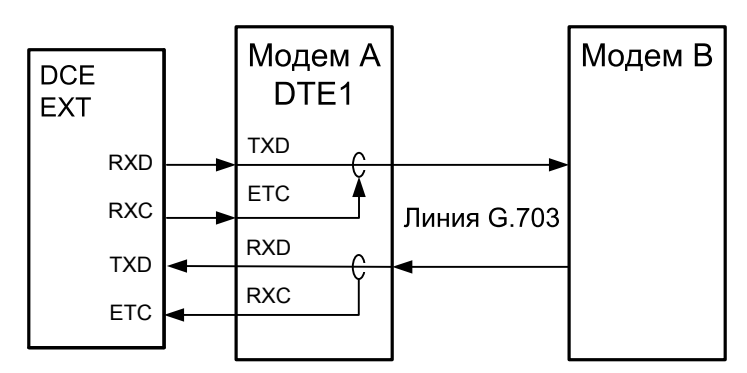

Рис. 5.3-1. Режим эмуляции DTE1 с использованием внешних синхроимпульсов передачи

#### *Режим эмуляции DTE2*

Режим эмуляции DTE2 используется при подключении к DCE-устройствам, не имеющим входа внешней синхронизации от цифрового порта. При этом модем PCM2 принимает данные в цифровой порт по синхроимпульсам, поступающим на вход ETC и выдает по синхроимпульсам, поступающим на вход ERC.

Для коррекции фазы сигнала данных RXD на выходе цифрового порта относительно синхроимпульсов ERC используется буфер FIFO. Чтобы не было переполнений или опустошений буфера FIFO, частота синхроимпульсов RXC, принятых из ли‑ нии, должна быть той же, что и частота ERC. Это условие должно обеспечиваться конфигурацией сети.

Следует отметить, что включение режима DTE2 для интерфейса X.21 не имеет смысла, поскольку он использует общий синхроимпульс для сопровождения данных.

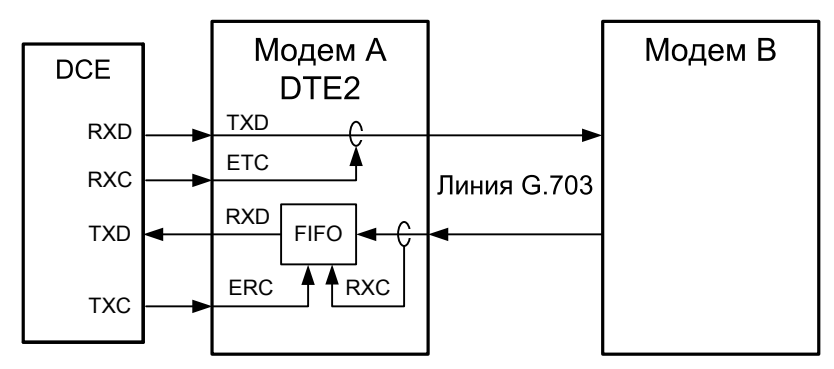

Рис. 5.3-2. Режим эмуляции DTE2 с использованием внешних синхроимпульсов передачи и приема

### <span id="page-26-0"></span>**5.4. Аварийная сигнализация**

Устройство оборудовано интерфейсом аварийной сигнализации.

Интерфейс аварийной сигнализации предназначен для включения внешнего исполнительного устройства (напр., звонка, зуммера, индикатора на пульте и т.п.) при возникновении аварийной ситуации. Включение осуществляется «сухими» (т.е. несвязанными с какими-либо электрическими цепями устройства) контактами реле.

При нормальном режиме работы контакт 3 замкнут на контакт 1. В состоянии «тре‑ воги» контакт 3 отключается от контакта 1 и замыкается на контакт 2 (см. рис. 4.2-4. «Разъем порта аварийной сигнализации» в разделе 4).

Реле переходит в состояние «тревоги» при следующих условиях:

- отсутствует питание;
- нет сигнала на входе линии G.703;
- в режимах эмуляции DTE1, DTE2 отсутствуют синхроимпульсы ETC.

### **5.5. Шлейфы**

#### *Нормальное состояние (шлейфы не включены)*

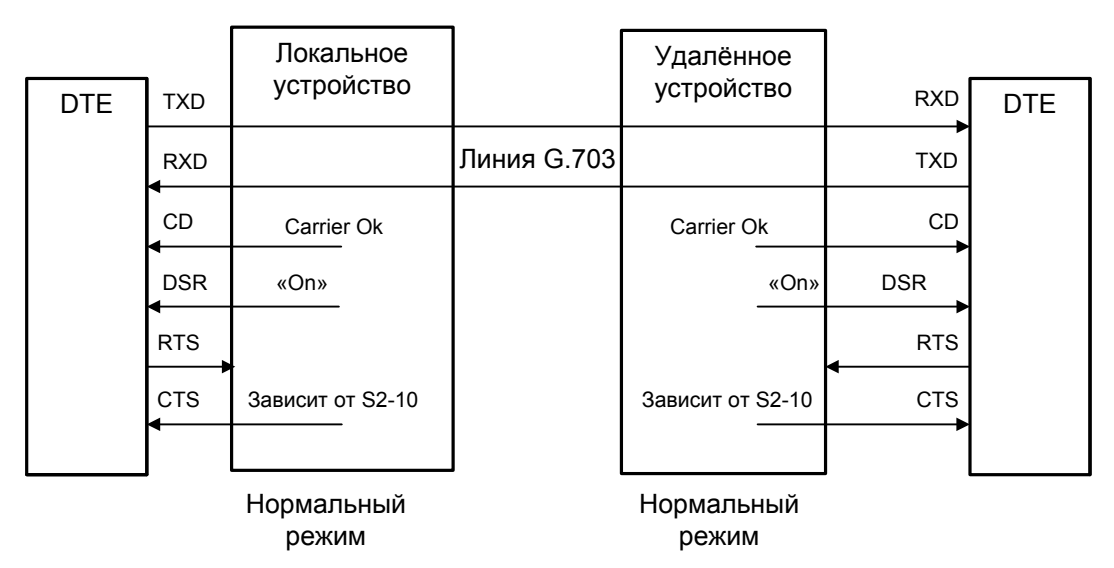

Рис. 5.5-1. Нормальное состояние (шлейфы не включены)

#### <span id="page-27-0"></span>*Шлейф на цифровом порту*

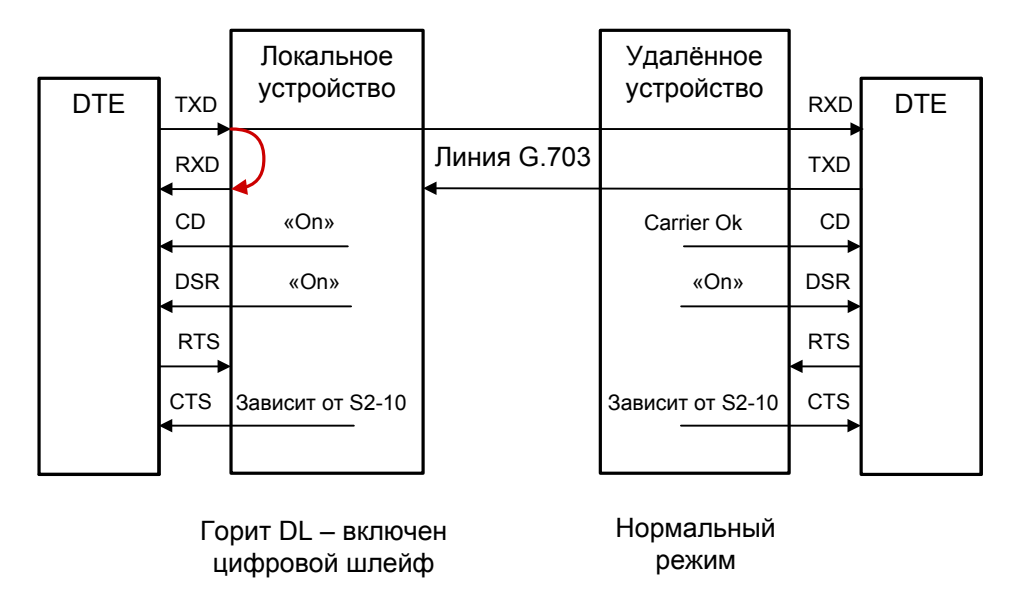

Рис. 5.5-2. Шлейф на цифровом порту

#### *Локальный шлейф на линии*

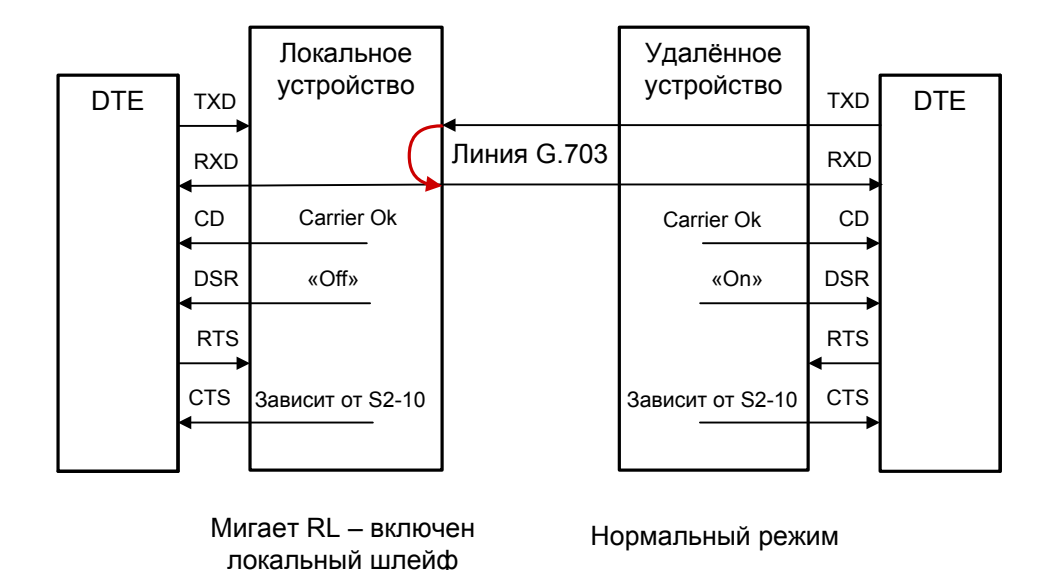

Рис. 5.5-3. Локальный шлейф на линии G.703

<span id="page-28-0"></span>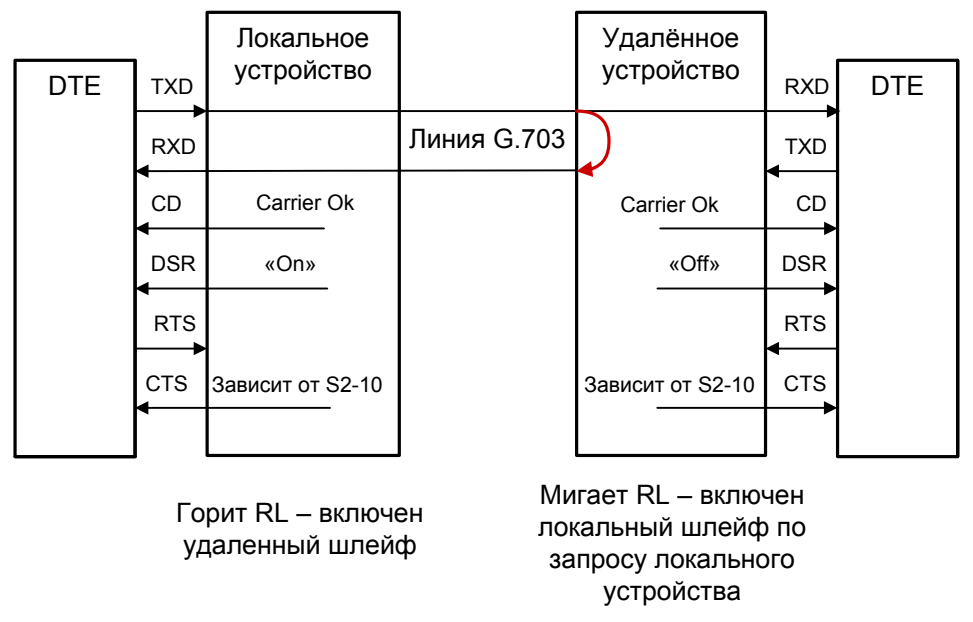

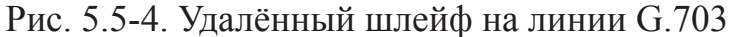

В сложных конфигурациях, когда несколько модемов Кроникс соединены последовательно, с помощью микропереключателя S2-6 можно выделить участок сети, проверяемый в режиме удаленного шлейфа

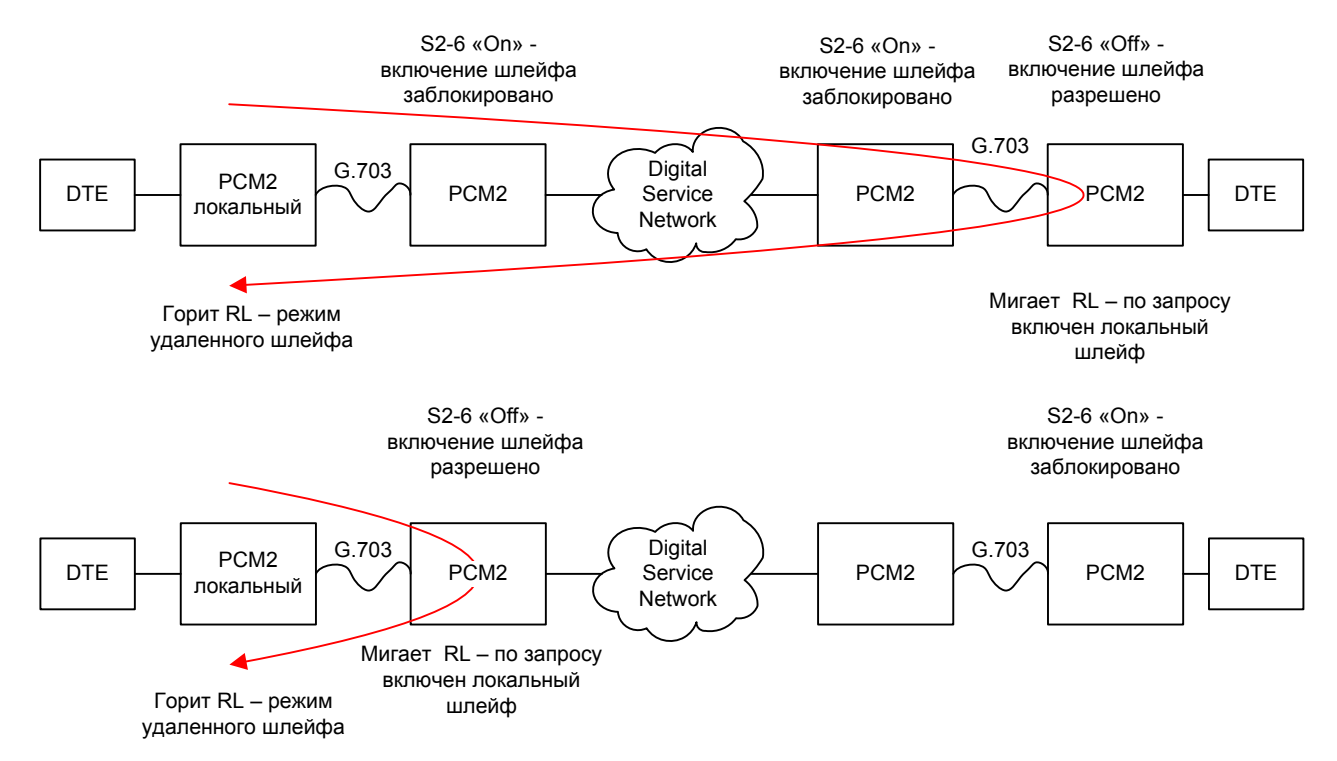

Рис. 5.5-5. Пример использования шлейфов и микропереключателя S2-6 для локализации участка сети, в котором наблюдаются ошибки передачи данных

### <span id="page-29-0"></span>**5.6. Встроенный BER-тестер**

Устройство имеет встроенный BER-тестер, с помощью которого можно оценить работоспособность линий G.703. BER-тестер генерирует чередующуюся последовательность нулей и единиц («шахматный» код). Данные BER-тестера передаются в линию вместо данных цифрового порта. Принятые из линии данные сравниваются с переданными, и в случае несовпадения загорается индикатор «ERR». Рассмотрим два варианта использования BER-тестера.

#### **Тестирование линии через удалённый шлейф**

Отсутствие ошибок BER-тестера свидетельствует о работоспособности линии G.703 в обоих направлениях.

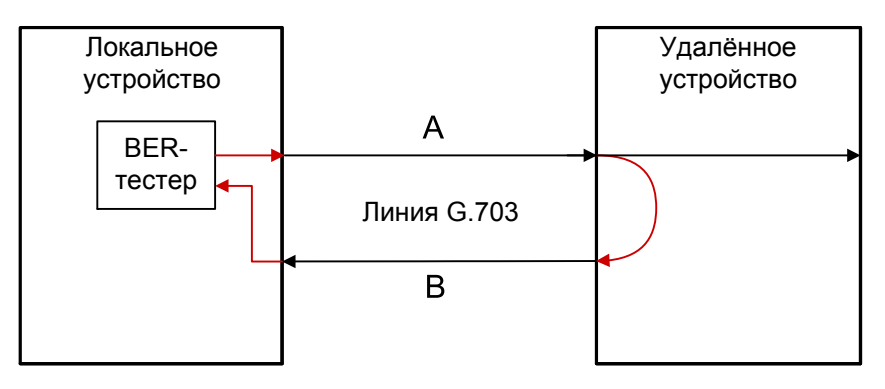

Включён BER-тестер, индикатор TST горит красным; индикатор ERR горит красным при ошибках в линии А или В

Включён шлейф по линии G.703

Рис. 5.6-1. Тестирование линии через удалённый шлейф

#### <span id="page-30-0"></span>**Встречное включение BER-тестеров**

Такое включение позволяет производить оценку уровня ошибок по каждому направлению передачи отдельно.

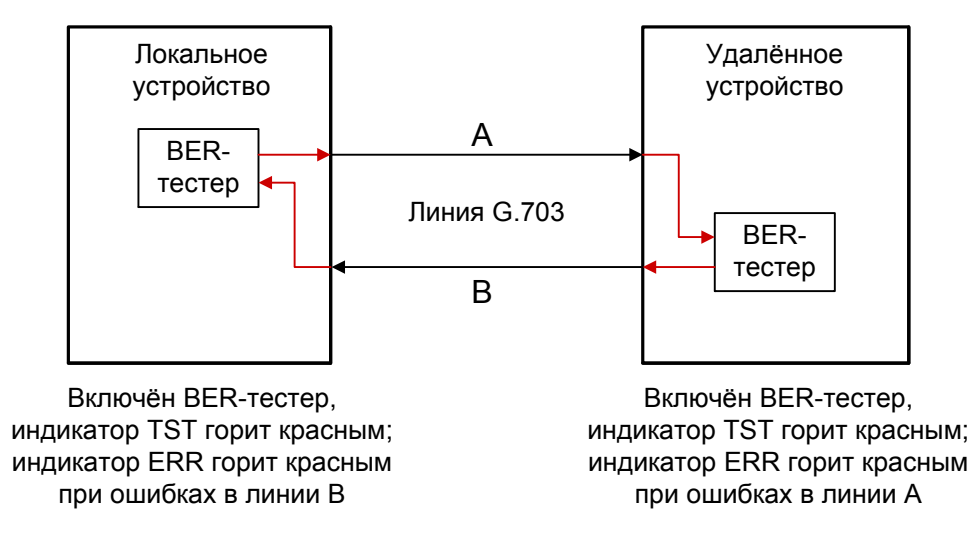

Рис. 5.6-2. Встречное включение BER-тестеров

Web: www.cronyx.ru E-mail: info@cronyx.ru